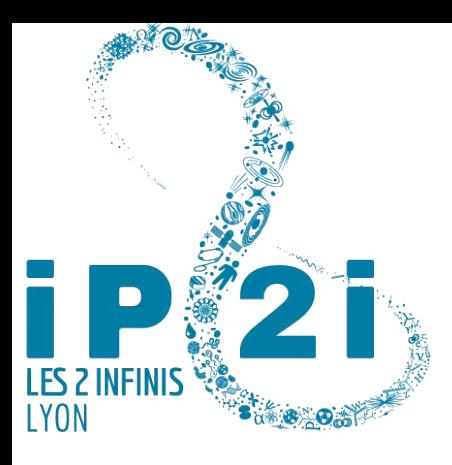

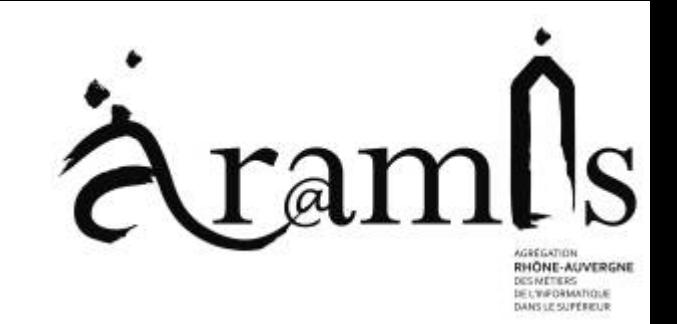

## Visualisation de données temporelles sous Grafana : Exemples d'utilisation dans des projets de recherche ou d'administration système

Guillaume BAULIEU - Sylvain FERRIOL - Denis PUGNÈRE CNRS / IN2P3 / IP2I

Assemblée ARAMIS 2022 - Visualisation de données - 1er février 2022

## Besoins en visualisation de données temporelles et monitoring

- Pour les ASR : Visualisation synthétique d'indicateurs des composantes d'un réseau informatique
	- Comment monitorer les serveurs : la charge (cpu, I/O, nb processus), l'état des serveurs, espace disque... ?
	- Comment monitorer les clims (la température, l'état, la charge...), les onduleurs (charge, l'autonomie..) ?
	- Comment monitorer le réseau (métrologie, les flux ...) ?
- Pour les développeurs :
	- Comment monitorer un système complet d'acquisition (les sous-systèmes) d'une ou de plusieurs expériences ?
	- Comment représenter les données ?
- Pour les expériences :
	- Comment monitorer les systèmes d'acquisition ?
	- Comment monitorer l'acquisition des données d'expérience (qualité des données, flux...) ?
	- Comment offrir différentes vues selon les profils des utilisateurs ?

La visualisation de données temporelles et monitoring ont considérablement évolués ces dernières années

## Visualisation de données temporelles et monitoring

- Avant, il y avait (il y a toujours) :
	- **MRTG** (Multi Router Traffic Grapher, Tobias Oetiker), toujours présent : Outil de visualisation en temps réel de trafic de liens réseaux
	- **RRDtool** : outil de gestion de base de données RRD (Round-Robin database) et de représentation graphique de donnés RRD
	- plein d'autres (gnuplot...), mais c'était généralement un peu fastidieux
- Monitoring (avec ou sans alarme)
	- Il y a Zabbix, nagios, centreon, cacti...

Exemple création / visualisation graphe de données temporelles avec RRDtool

Création du fichier RRD (database round-robin)

Création du graphe à partir des données du ficher RRD

```
$ rrdtool create t3-stat.rrd --step=60 \
DS:R_Alice:GAUGE:3600:U:U \
DS:R_CMS:GAUGE:3600:U:U \
DS:R_IPNL:GAUGE:3600:U:U \
DS:W_Alice:GAUGE:3600:U:U \
DS:W_CMS:GAUGE:3600:U:U \
DS:W_IPNL:GAUGE:3600:U:U \
RRA:LAST:0.5:1:288 \
RRA:AVERAGE:0.5:1:1440 \
RRA:AVERAGE:0.5:5:2016 \
RRA:AVERAGE:0.5:60:720 \
RRA:AVERAGE:0.5:360:1460
DS (types) = GAUGE | COUNTER | DERIVE | ABSOLUTE
RRA (round robin archive) = AVERAGE | MIN | MAX | LAST
Insertion des données dans le fichier RRD
```

```
$ rrdtool update /tmp/t3-stat.rrd \
N:10:31:35:60:52:29:56:70:44:7:6:4
```

```
rrdtool graph $webpath/t3-stat-month.png --end now --start end-1m -a PNG \
--title="Statistique mensuelle du T3-IPNL (`date '+%A %d %B %Y %R'`)" \
--vertical-label "Nb de jobs" --width 1100 --height 700 \
DEF:R_Alice=t3-stat.rrd:R_Alice:AVERAGE \
DEF:R_CMS=t3-stat.rrd:R_CMS:AVERAGE \
DEF:R_IPNL=t3-stat.rrd:R_IPNL:AVERAGE \
DEF:W_Alice=t3-stat.rrd:W_Alice:AVERAGE \
DEF:W_CMS=t3-stat.rrd:W_CMS:AVERAGE \
DEF:W_IPNL=t3-stat.rrd:W_IPNL:AVERAGE \
CDEF:R_total=R_Alice,R_CMS,R_IPNL,+,+,+,+,+ \
CDEF:W_total=W_Alice,W_CMS,W_IPNL,+,+,+,+,+ \
AREA:R_Alice#FF5555:Alice:STACK \
AREA:R_CMS#54EC48:CMS:STACK \
AREA:R_IPNL#7648EC:IPNL:STACK \
LINE1:W_total#000000:"Jobs en queue" \
COMMENT:"\s" \
COMMENT:"\s" \
COMMENT:"\s" \
GPRINT:R_Alice:LAST:"Alice\: %.0lf jobs" \
GPRINT:R_CMS:LAST:"CMS\: %.0lf jobs" \
GPRINT:R_IPNL:LAST:"IPNL\: %.0lf jobs" \
COMMENT:"\s" \
COMMENT:"\s" \
COMMENT:"\s" \
GPRINT:R_total:LAST:"Total\: %.0lf jobs en cours d'ex�cution," \
GPRINT:W_total:LAST:"%.0lf jobs en attente d'ex�cution \l"
```
# Ça donne un graphique dans ce genre...

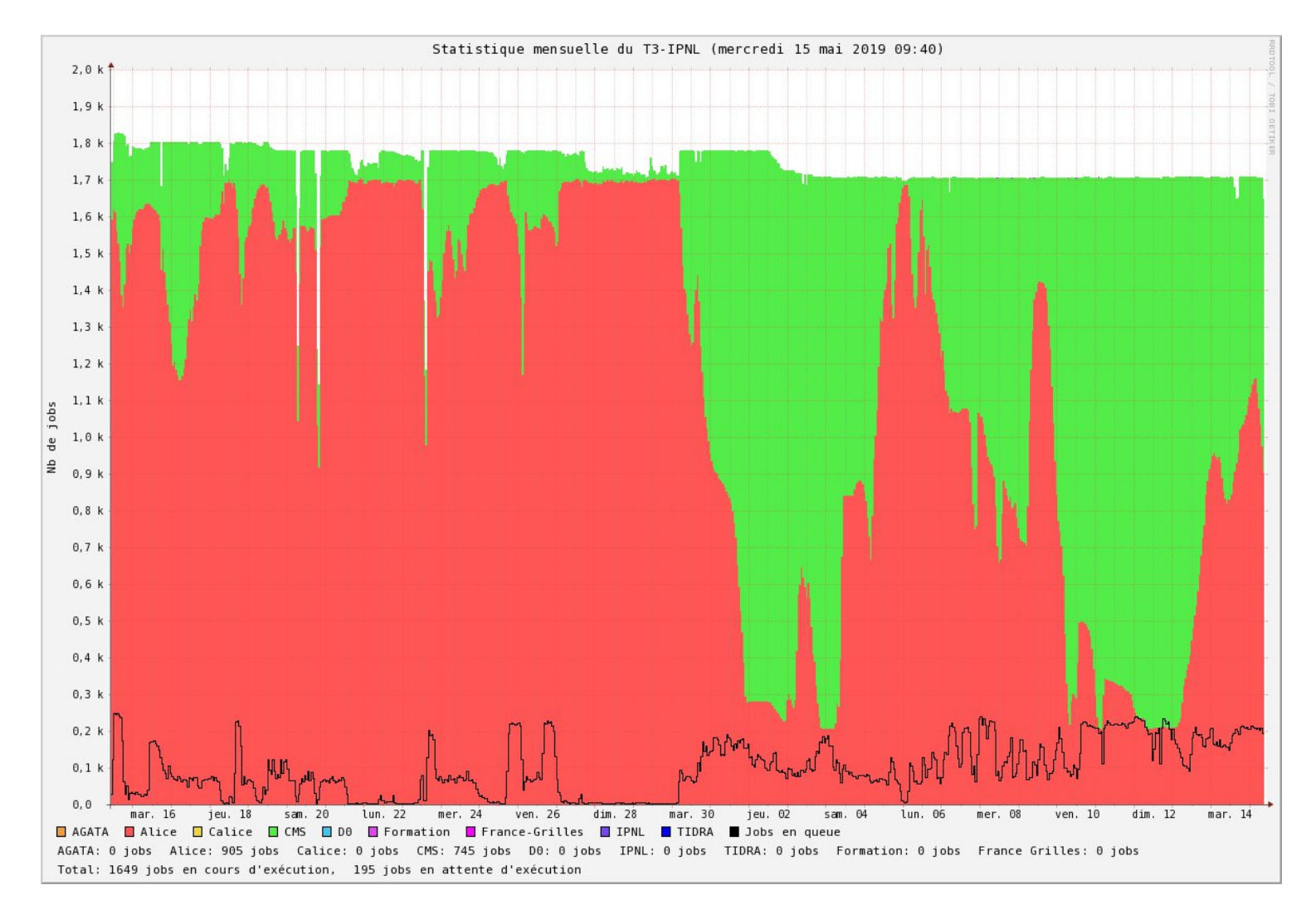

## Librairies et piles logicielles orientées « séries temporelles »

- Maintenant il y a aussi toutes les librairies [1] (javascript, python...) D3js, matplotlib, bokeh...
- Mais aussi des logiciels orientés « séries temporelles » :
	- La **collecte** des métriques: Telegraf, netdata, collectd...
	- Le **stockage** des informations temporelles (bases de données « timeseries ») : RRDTool, InfluxDB, Prometheus, TimeScaleTB, OpenTSDB, QuestDB, Graphite...
	- La **visualisation** des données : Grafana, Prometheus, Graphite, Chronograf ...
	- Les **alertes** : Prometheus, Kapacitor ...
- Les piles logicielles orientés « séries temporelles » rassemblent généralement : collecte + stockage + visualisation (+ alerte).
- Exemple :
	- (Telegraf | netdata) => InfluxDB => Grafana
	- Telegraf => InfluxDB => Chronograf => Kapacitor

[1] https://pyviz.org

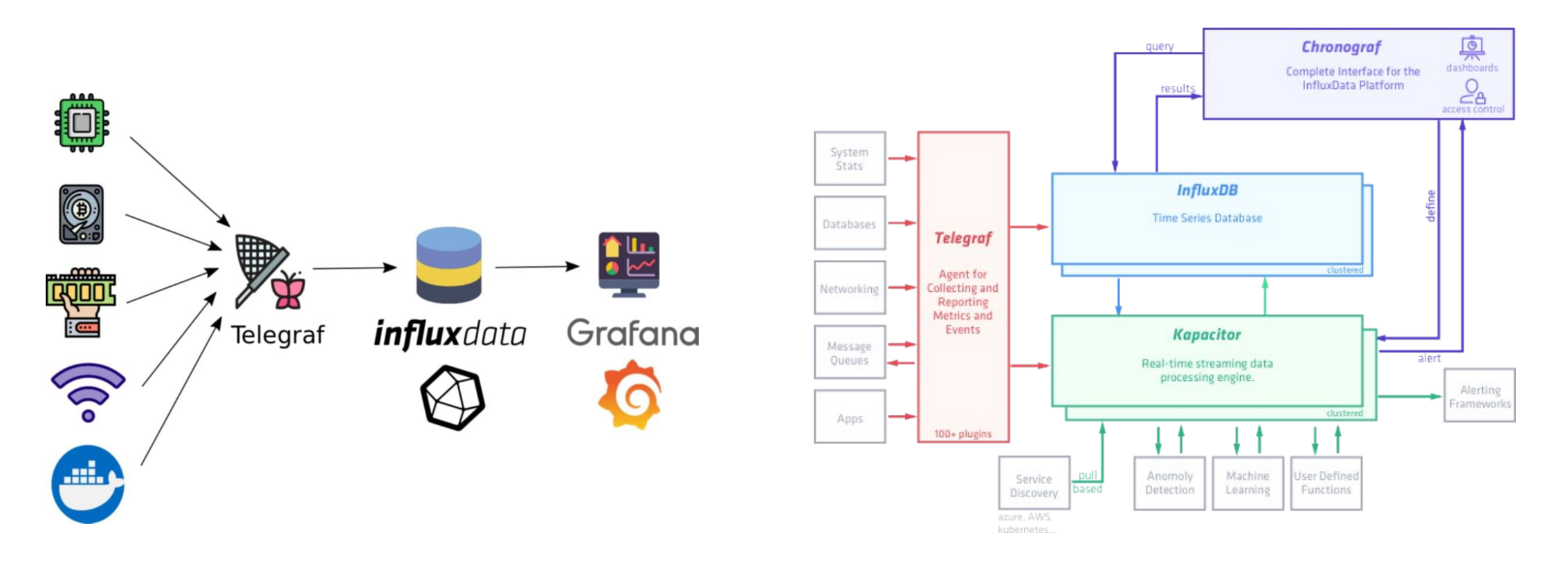

Avantags de la pile TIG :

- configuration plus simple : ajout métriques (dans le collecteur, pas de déclaration à faire dans InfluxDB)
- dashboards dans Grafana sont conviviaux (drag, drop, copie json), auto-complétion à la création de la requête

Installation et configuration **Telegraf** :

- collecte (mode push ou pull) et envoi des métriques
- métriques = systèmes et applicatives

# yum|apt install telegraf

# visualisation de la liste des sources de données reconnues :

\$ telegraf --input-list

quelques exemples : **cpu, disk, net, kernel**, hddtemp, nginx, ceph, haproxy, kubernetes, postfix, mysql, postgresql, proxmox ...

# visualisation de la liste des formats de données exportés en destination :

\$ telegraf --output-list

quelques exemples : elasticsearch, **influxdb**, http, graphite, kafka, syslog, opentsdb ...

# Génération du fichier de configuration

\$ telegraf --input-filter **cpu:disk**:diskio:**kernel**:mem:processes:swap:system:kernel\_vmstat:net:net\_response:netstat:sensors:temp:nstat \ --output-filter **influxdb** config > telegraf.conf.temp

éditier /etc/telegraf/telegraf.conf.temp

[[outputs.influxdb]] urls = ["http://influx\_server:8086"] database = "telegraf" username = "my\_experience" password = "ldZmXVBix1FiEocO2xJFKQXWzYEfMENJWKtigqARAMIS" Installation et configuration **InfluxDB**:

- écoute par défaut sur le port 8086
- est accessible en local ou à distance
- une instance InfluxDB peut contenir plusieurs « databases »

# yum|apt install influxdb

\$ influx

> create database telegraf

> use telegraf

- > CREATE USER my\_experience WITH PASSWORD "ldZmXVBix1FiEocO2xJFKQXWzYEfMENJWKtigqARAMIS"
- > GRANT ALL ON telegraf TO my\_experience

# toutes les donnée exportées depuis telegraf > SHOW MEASUREMENTS

# tous les champs de chaque donnée > SHOW FIELD KEYS

# ajuster la politique de retension des données (par défaut infinie = remplit votre disque) > SHOW RETENTION POLICIES RETENTION POLICY autogen = INFINITE

# on modifie la politique de retension pour la réduire à 3 mois > CREATE RETENTION POLICY "3m" ON telegraf DURATION 12w REPLICATION 1 DEFAULT > DROP RETENTION POLICY "autogen" ON telegraf' > exit

Installation et configuration **Grafana** :

- Ajouter la data source
- concevoir ou importer (et éventuellement modifier) les dashboards
- protéger l'accès aux dashboards (admin, users, droits..)

# yum|apt install grafana

Configuration **Grafana** :

- écoute par défaut sur le port 3000
- => Add data source : source type influxdb sur **influx\_server**

Il existe une grande quantité de dashboards déjà développés <https://grafana.com/grafana/dashboards/?dataSource=influxdb>

Les Dashboards :

- sont en .json
- Peuvent être créés, importés, modifiés, exportés..
- Contiennent des Panels, qui regroupent 1 ou plusieurs graphes
- Les graphes peuvent être déplacés, dimensionnés à la souris
- pour créer les graphes, la création des requêtes est assistée (auto-completion...)

Construction de dashboards pour les différents types d'utilisateurs :

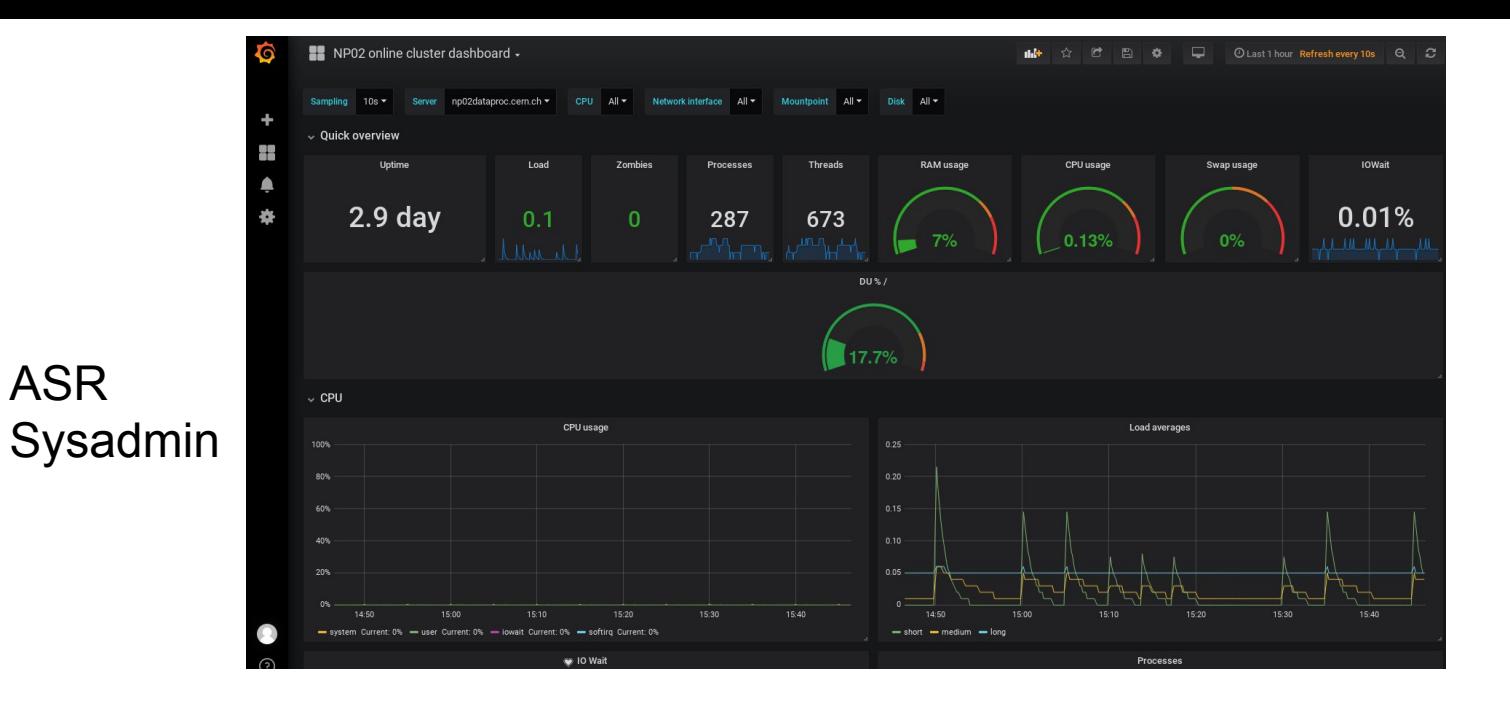

### Pour les chercheurs de l'expérience / shifters

ASR

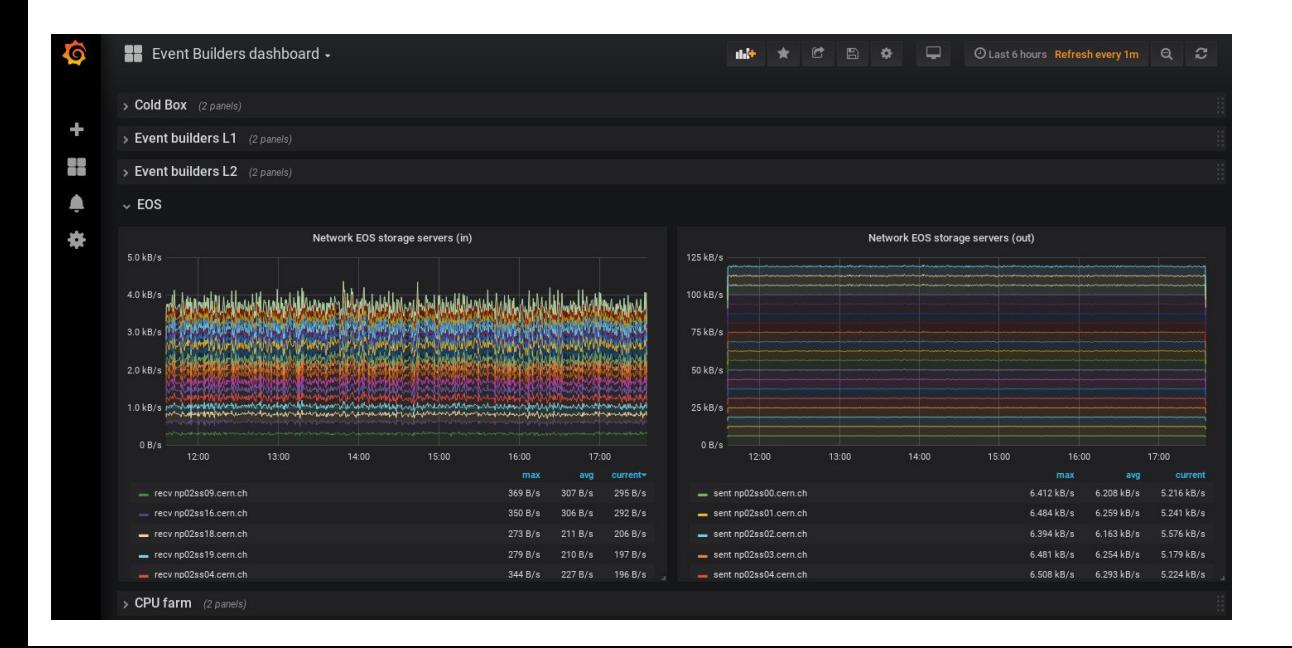

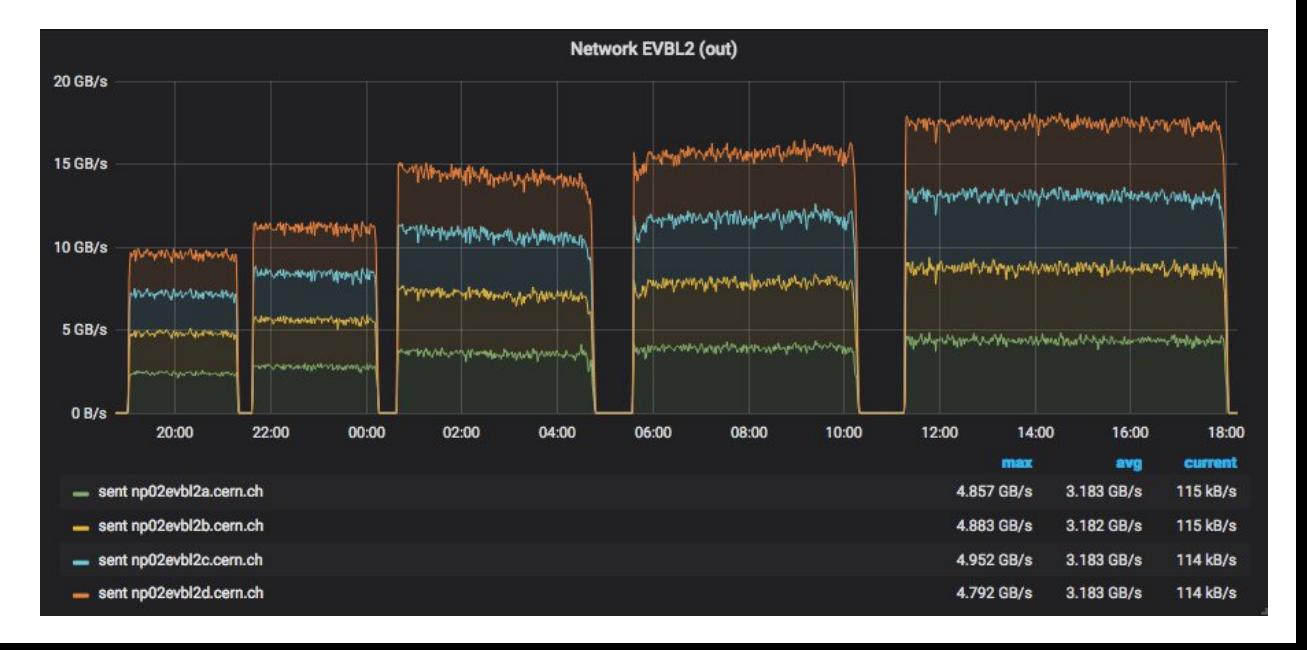

Lancement en une seule commande !

### **docker run -d --name=grafana --rm -p 3000:3000 grafana/grafana**

—> Téléchargement d'une image de la dernière version de Grafana et lancement en locale

Grafana est maintenant accessible depuis un navigateur à l'adresse **http://localhost:3000**

> Arrêt du service avec **docker stop grafana**

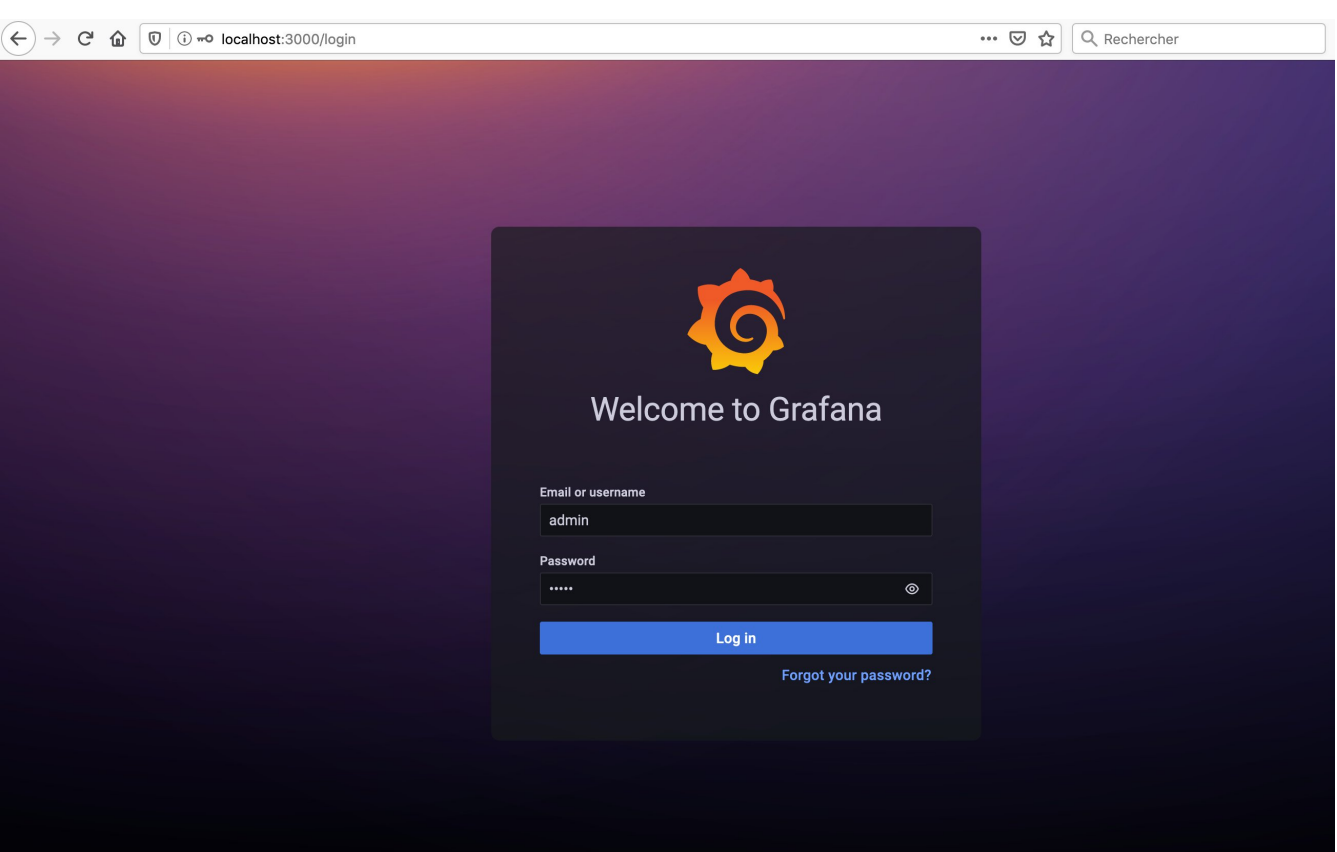

**B** Documentation | 7 Support | 日 Community | Open Source | v8.3.4 (a551d74b11)

```
version : '3.7'
services :
 grafana-web :
    image : grafana/grafana:8.1.6
    container_name : grafana
    environment :
      - « GF_SERVER_DOMAIN=grafana.mydomain.fr »
      - « GF_SERVER_ROOT_URL=http://grafana.mydomain.fr »
      - « GF_SMTP_ENABLED=true »
      - « GF_SMTP_HOST=smtp.mydomain.fr:25 »
      - « GF_SMTP_FROM_ADDRESS=no-reply@mydomain.fr »
      - « GF_INSTALL_PLUGINS=grafana-piechart-panel,natel-plotly-panel »
   volumes :
      - grafana-vol :/var/lib/grafana
   ports :
      - 3000:3000
    restart : always
volumes :
 grafana-vol :
    driver : local
```
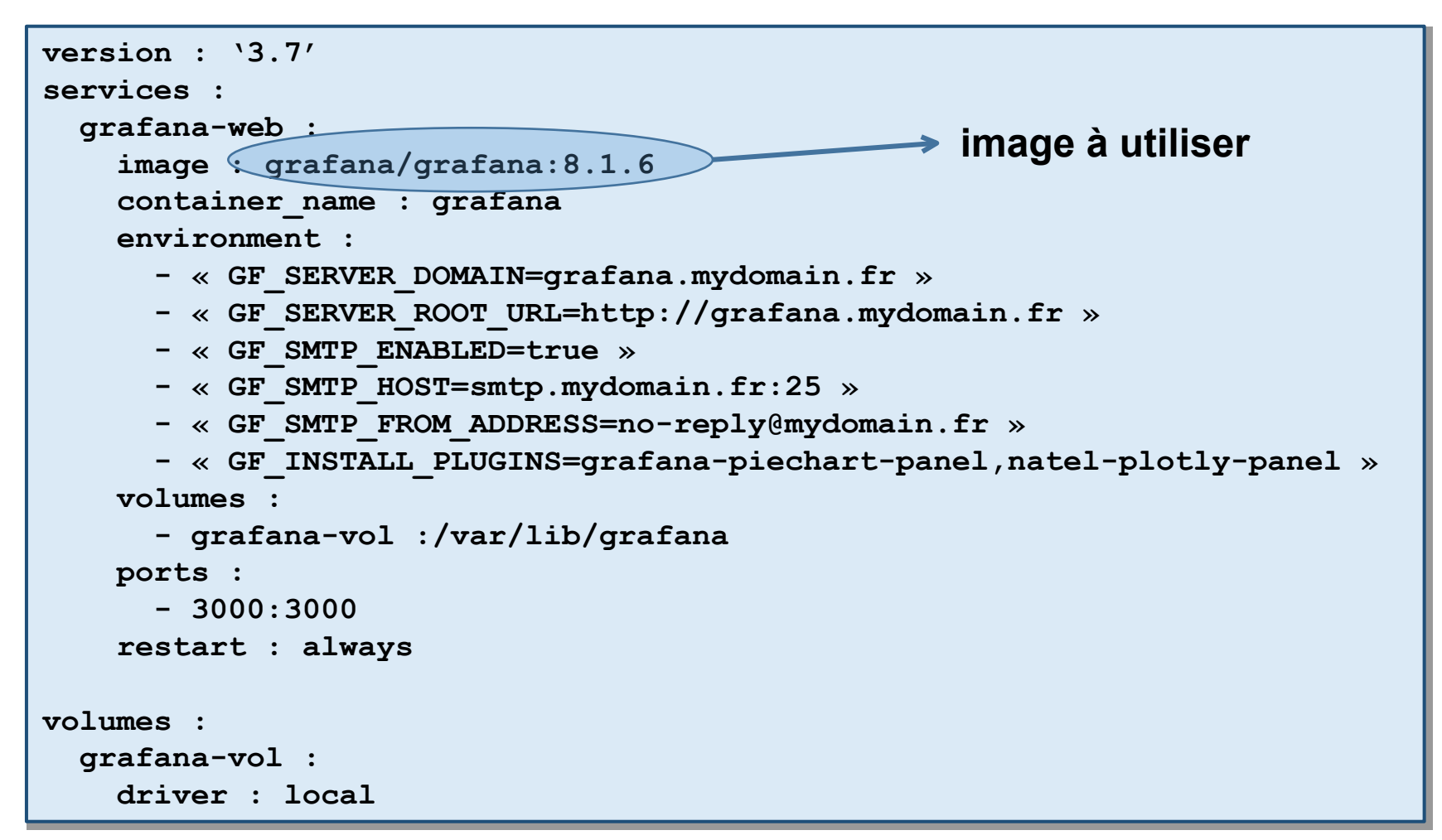

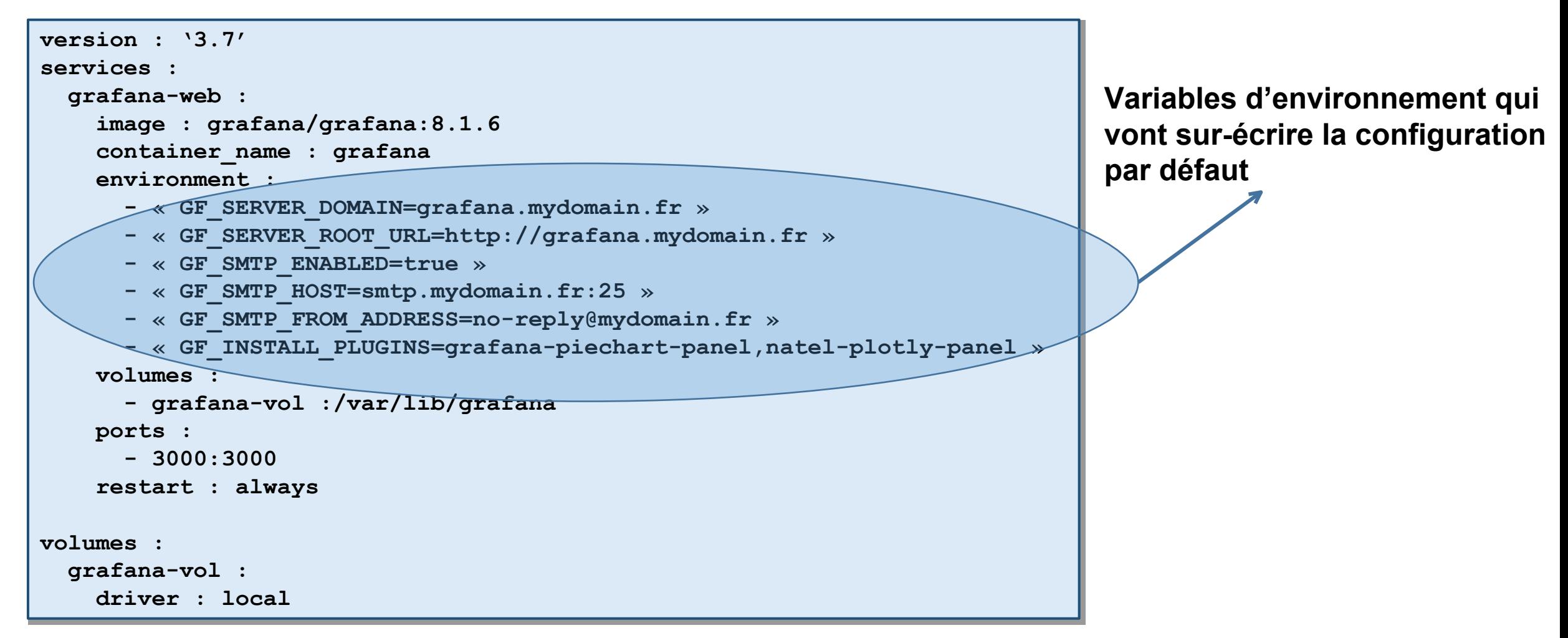

```
version : '3.7'
services :
 grafana-web :
    image : grafana/grafana:8.1.6
    container_name : grafana
    environment :
      - « GF_SERVER_DOMAIN=grafana.mydomain.fr »
      - « GF_SERVER_ROOT_URL=http://grafana.mydomain.fr »
      - « GF_SMTP_ENABLED=true »
      - « GF_SMTP_HOST=smtp.mydomain.fr:25 »
      - « GF_SMTP_FROM_ADDRESS=no-reply@mydomain.fr »
      - « GF_INSTALL_PLUGINS=grafana-piechart-panel,natel-plotly-panel »
   volumes :
      - grafana-vol :/var/lib/grafana
   ports :
      - 3000:3000
   restart : always
volumes :
 grafana-vol :
    driver : local
                                                                       Enregistrement de la base de
                                                                         données interne sur la machine
                                                                         hôte (possibilité de sauvegarde)
```
Possibilité de modifier la configuration par défaut avec un fichier docker-compose.yml :

```
version : '3.7'
services :
 grafana-web :
    image : grafana/grafana:8.1.6
    container_name : grafana
    environment :
      - « GF_SERVER_DOMAIN=grafana.mydomain.fr »
      - « GF_SERVER_ROOT_URL=http://grafana.mydomain.fr »
      - « GF_SMTP_ENABLED=true »
      - « GF_SMTP_HOST=smtp.mydomain.fr:25 »
      - « GF_SMTP_FROM_ADDRESS=no-reply@mydomain.fr »
      - « GF_INSTALL_PLUGINS=grafana-piechart-panel,natel-plotly-panel »
    volumes :
      - grafana-vol :/var/lib/grafana
   ports :
      - 3000:3000
    restart : always
volumes :
 grafana-vol :
    driver : local
```
Lancement du service avec la commande :

```
docker-compose up -d
```
### Projet EUCLID : caractérisation des capteurs infrarouges

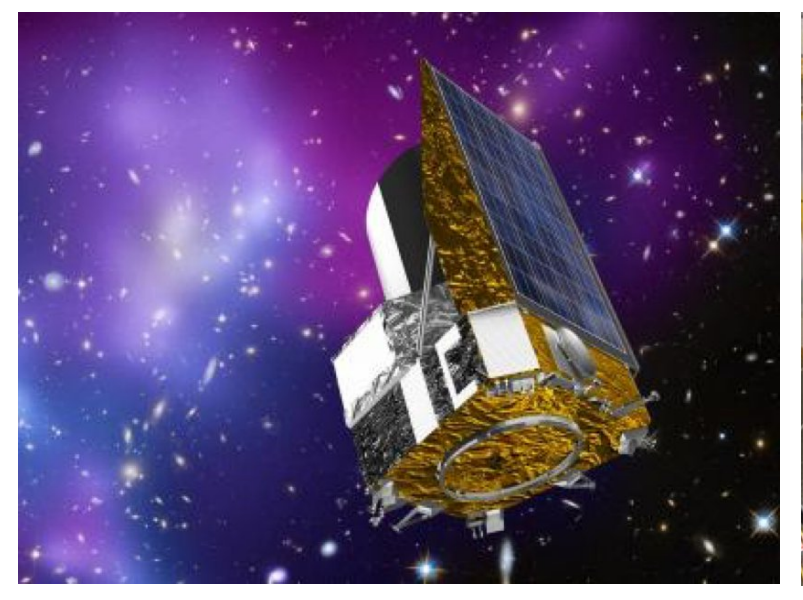

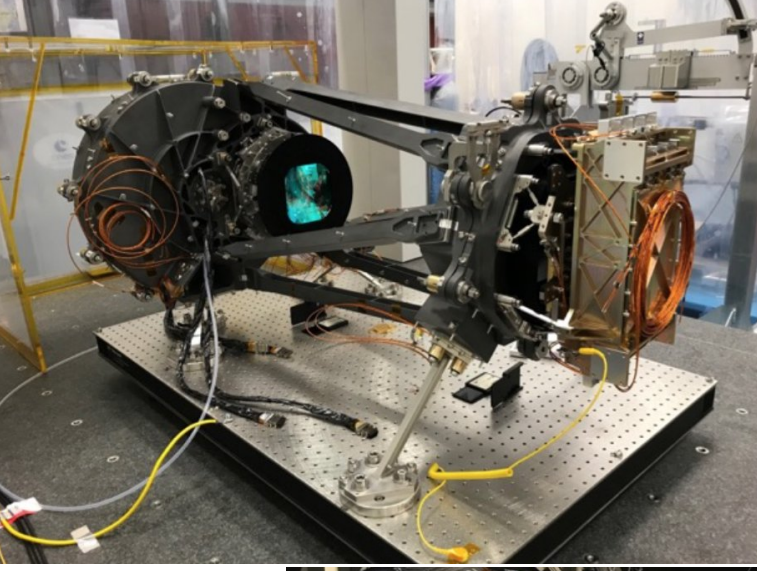

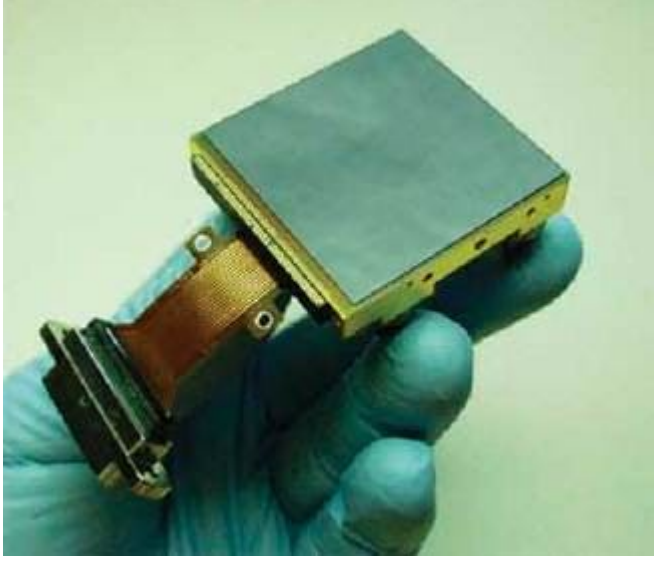

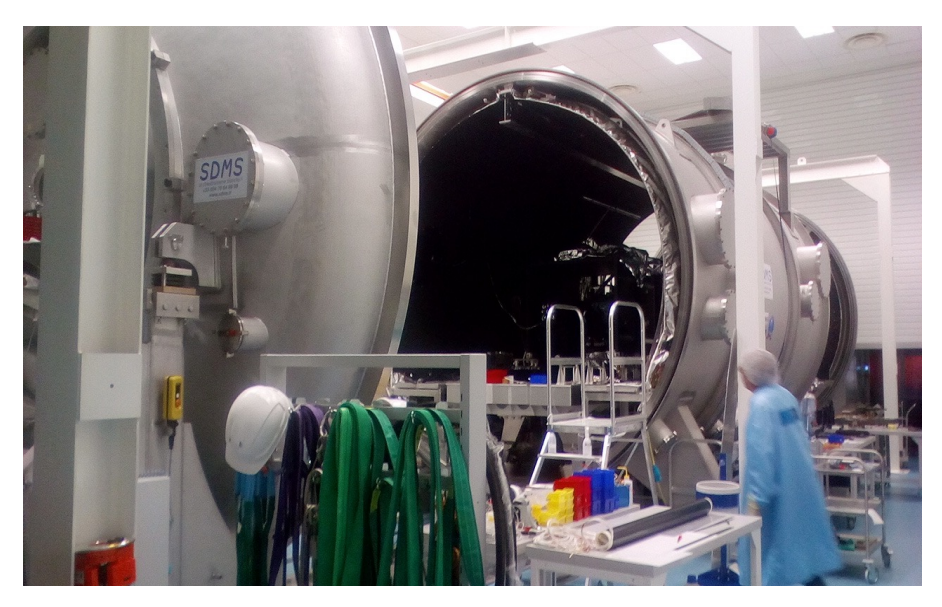

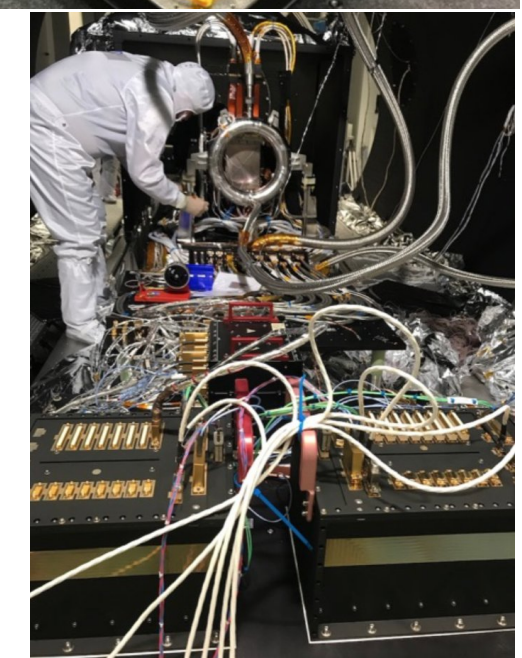

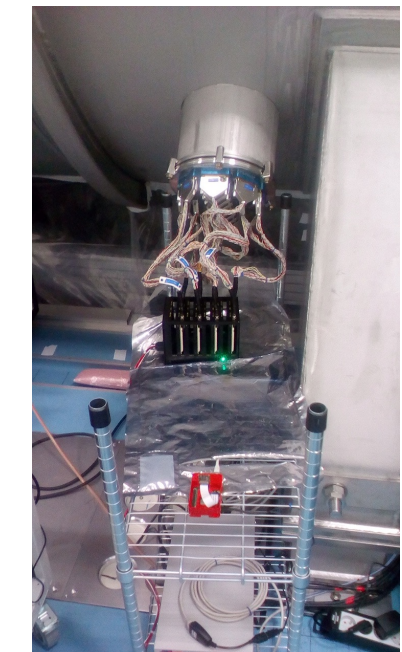

### **Grafana en action sur deux écran 49" de 124cm**

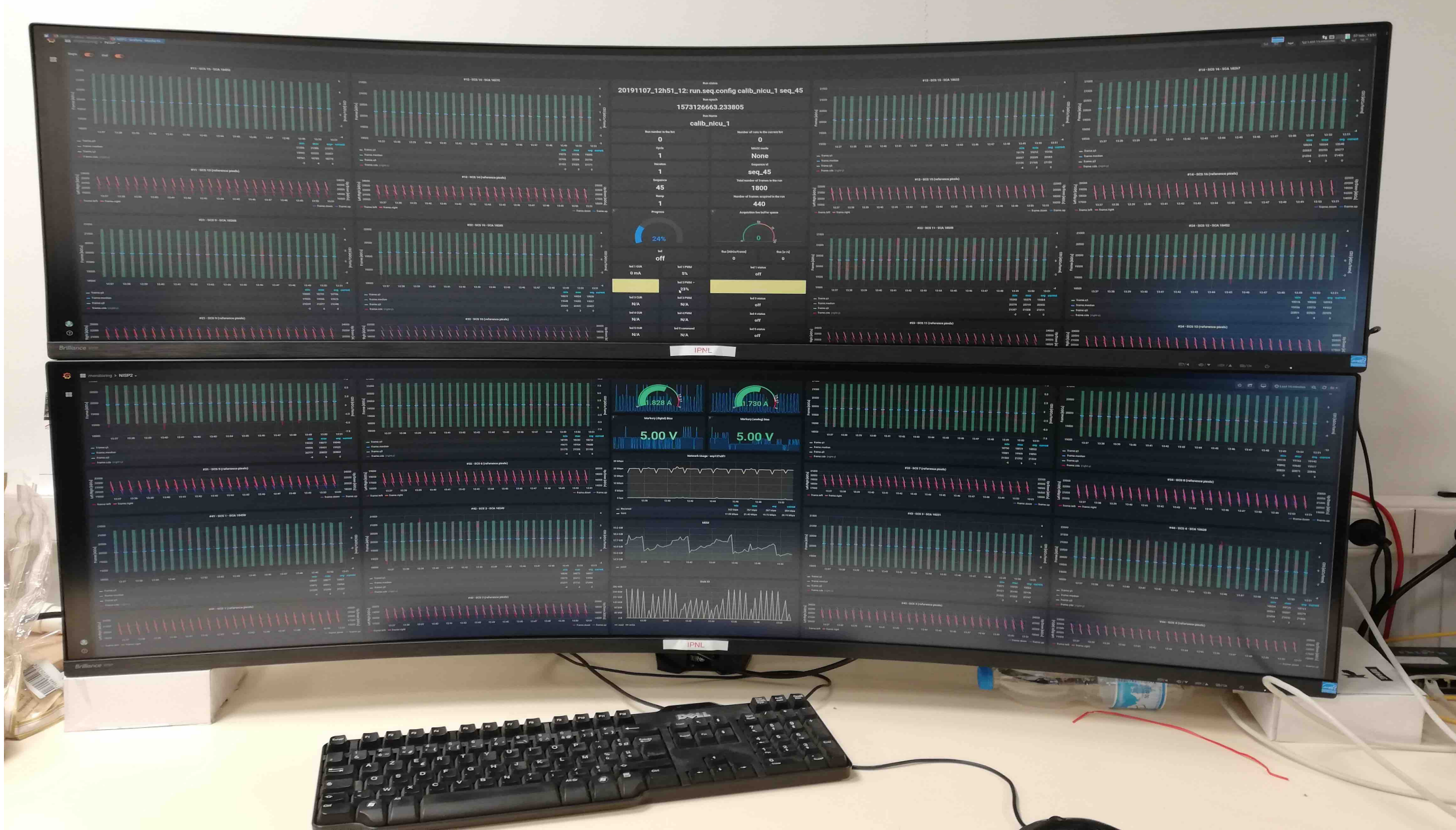

## Chaîne de monitoring

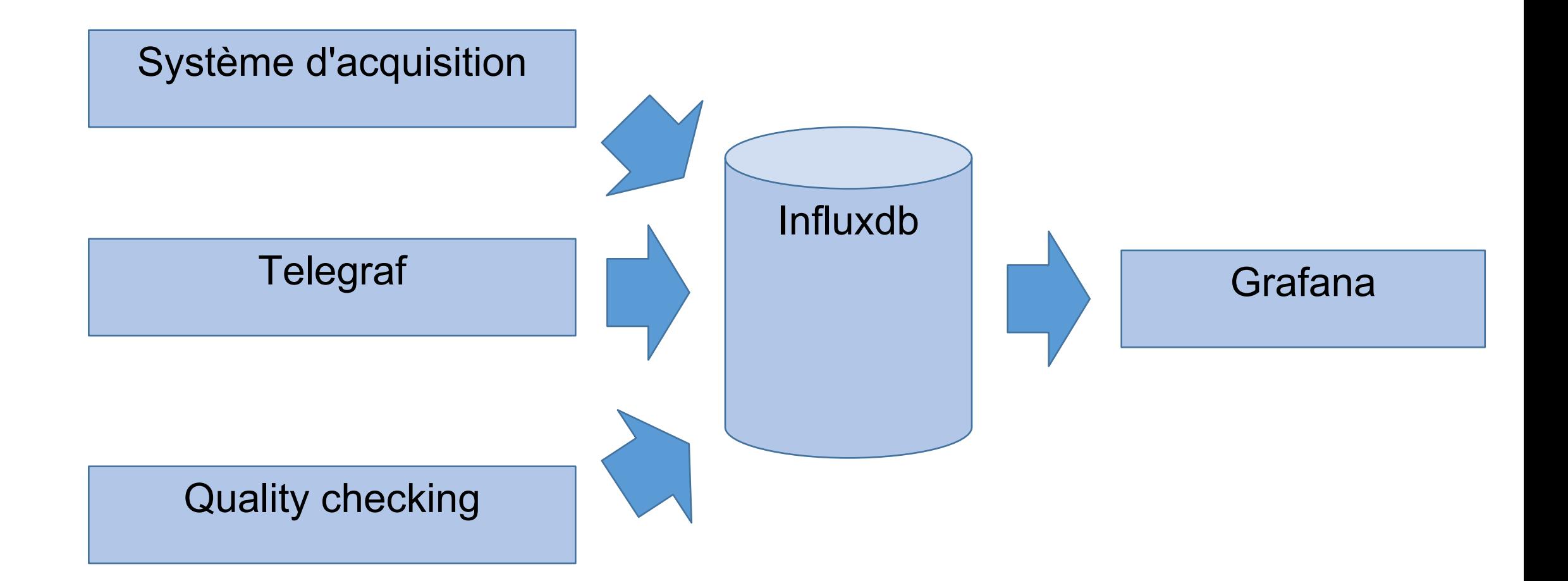

### **Grafana : dashboard\_1 pour le shifteur**

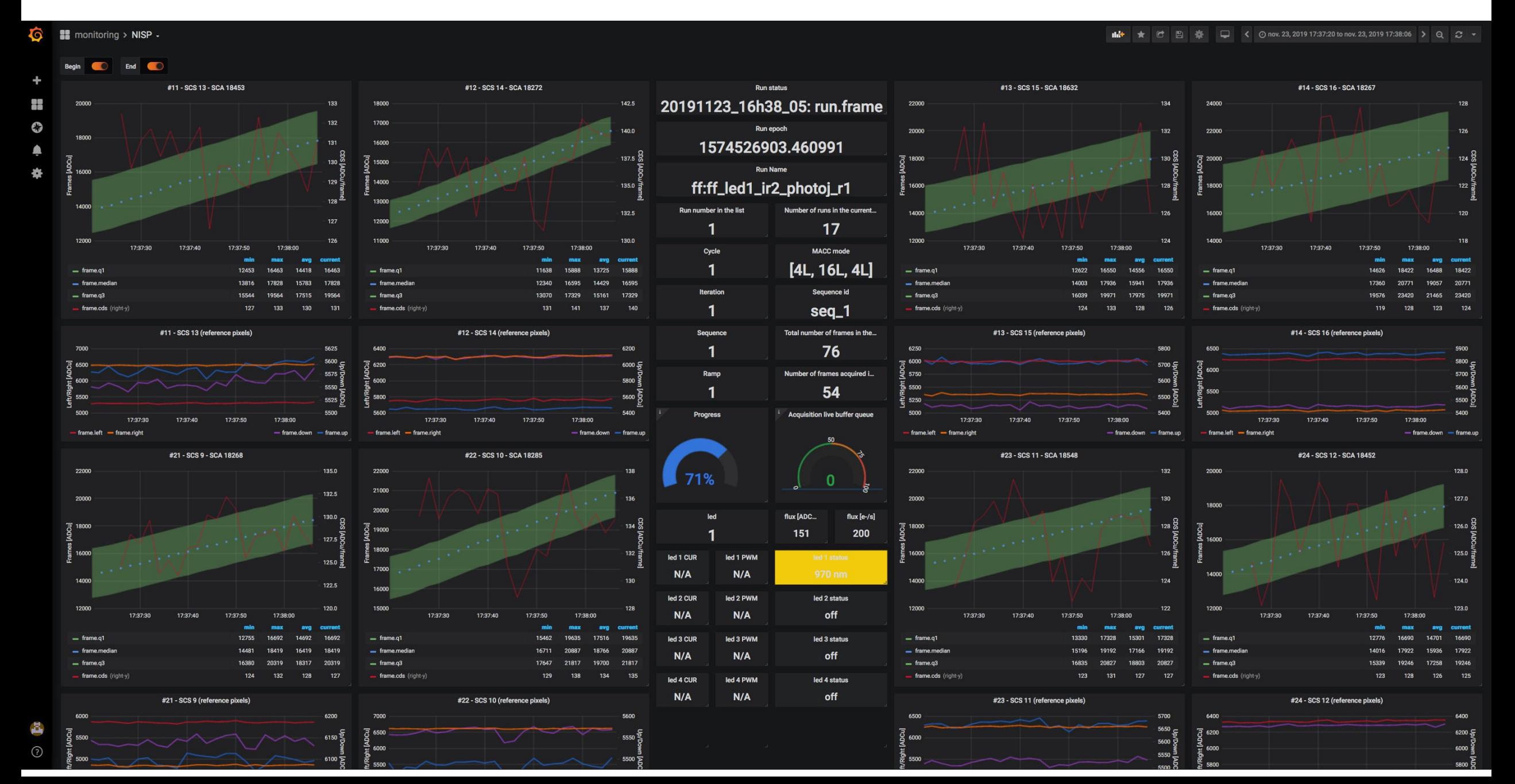

### **Grafana : dashboard\_2 pour le shifteur**

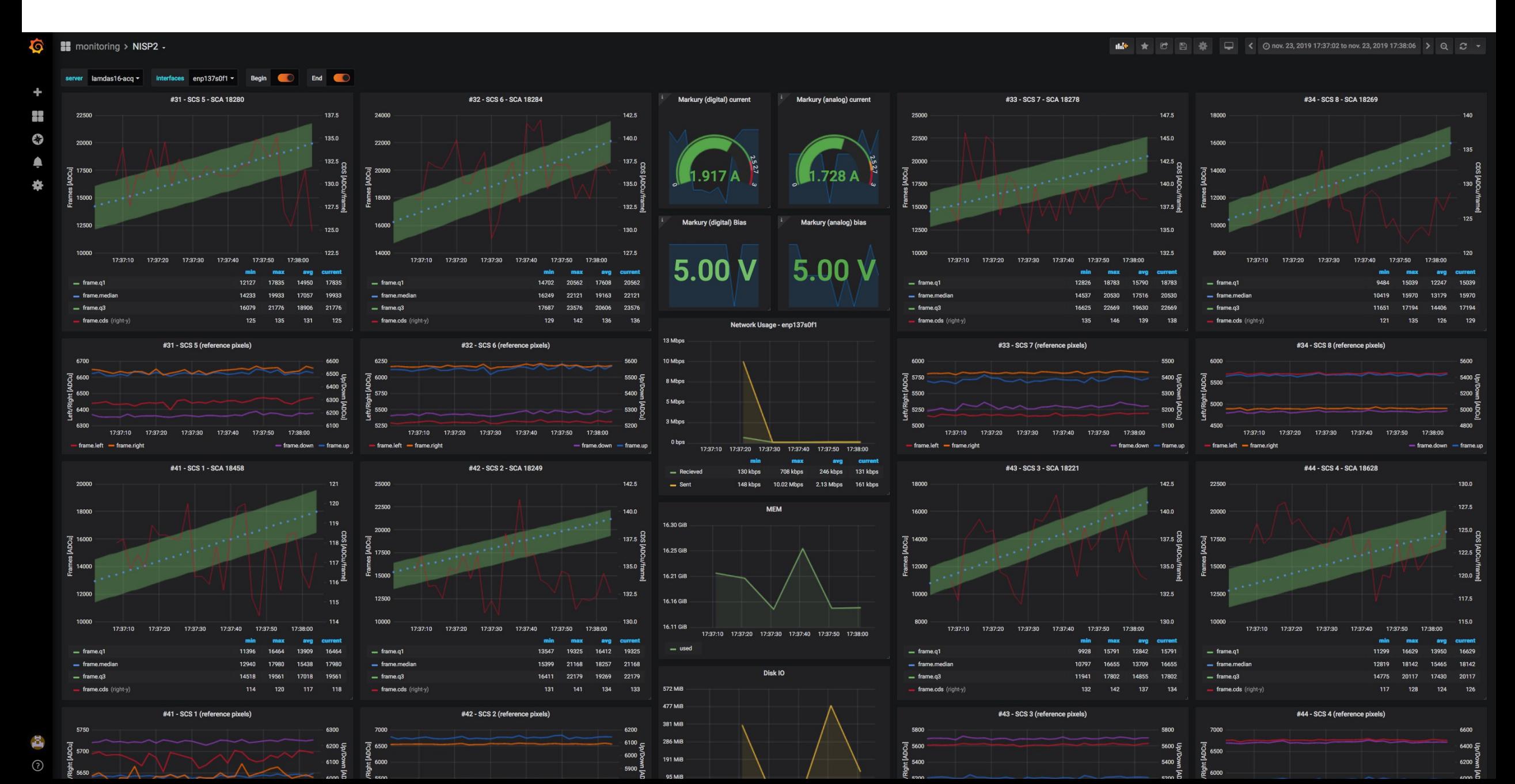

### **Grafana : monitoring de la sauvegarde**

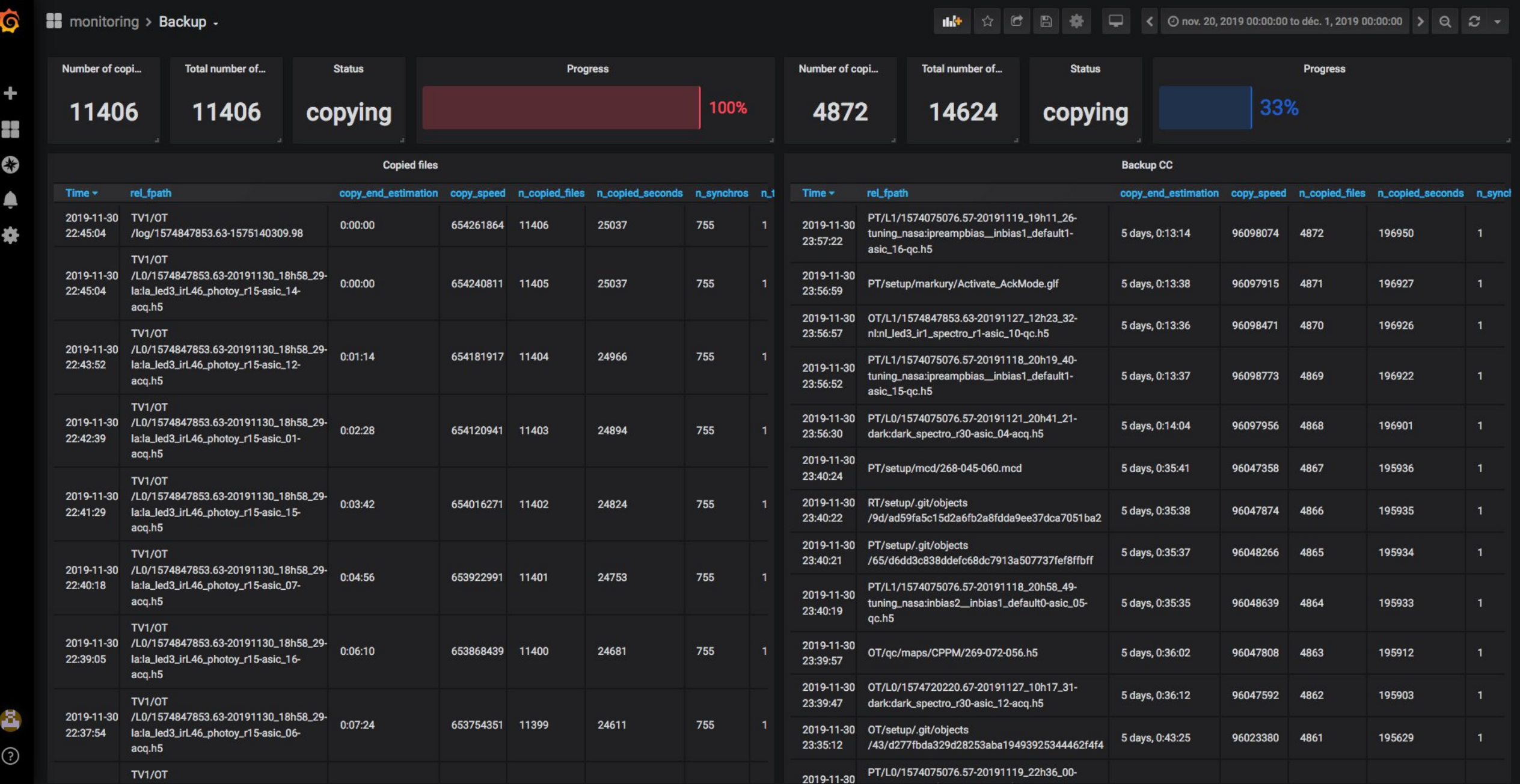

### **Grafana : monitoring de l'acquisition**

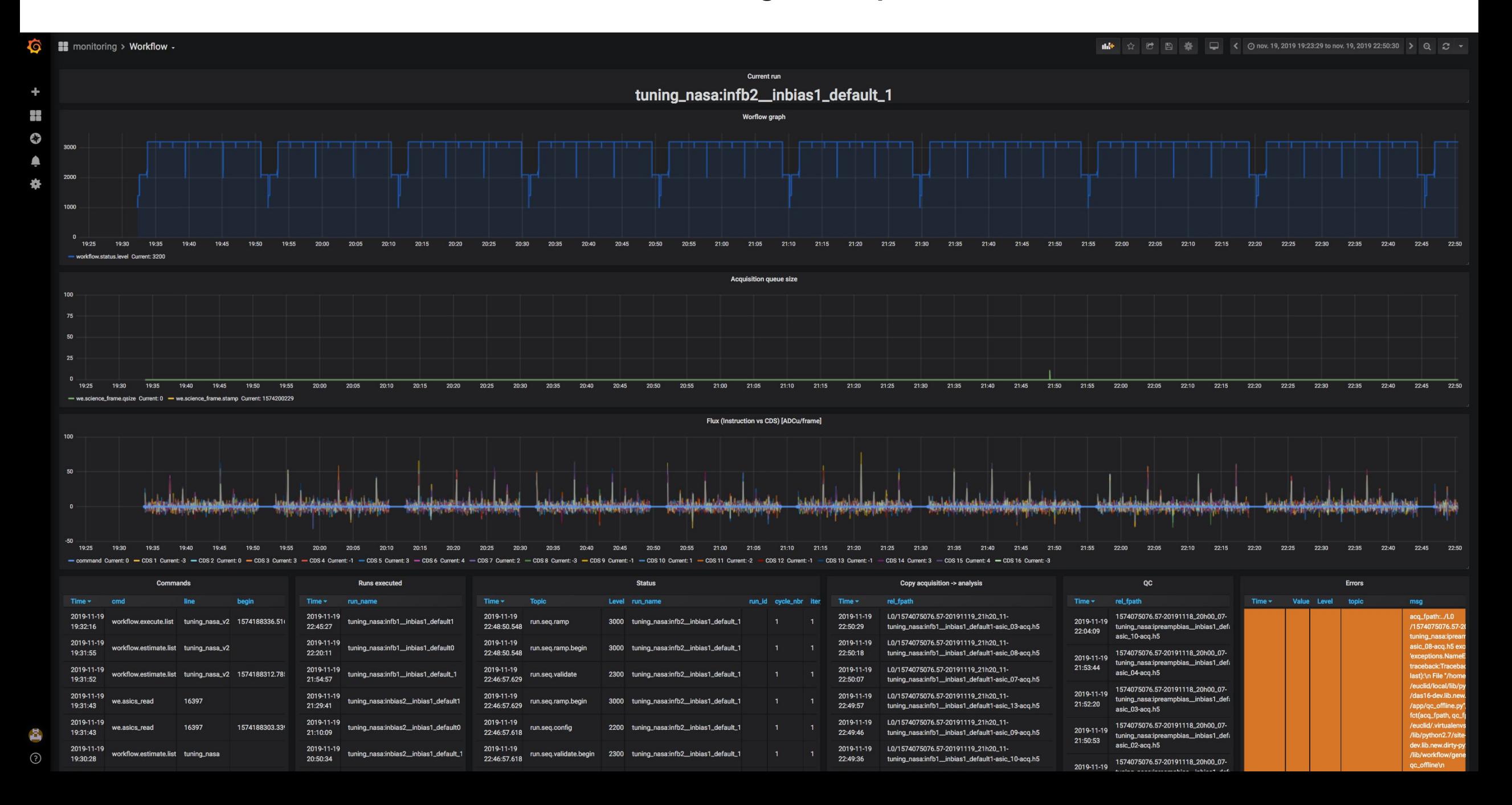

### **Grafana : dashboard en cours de fabrication**

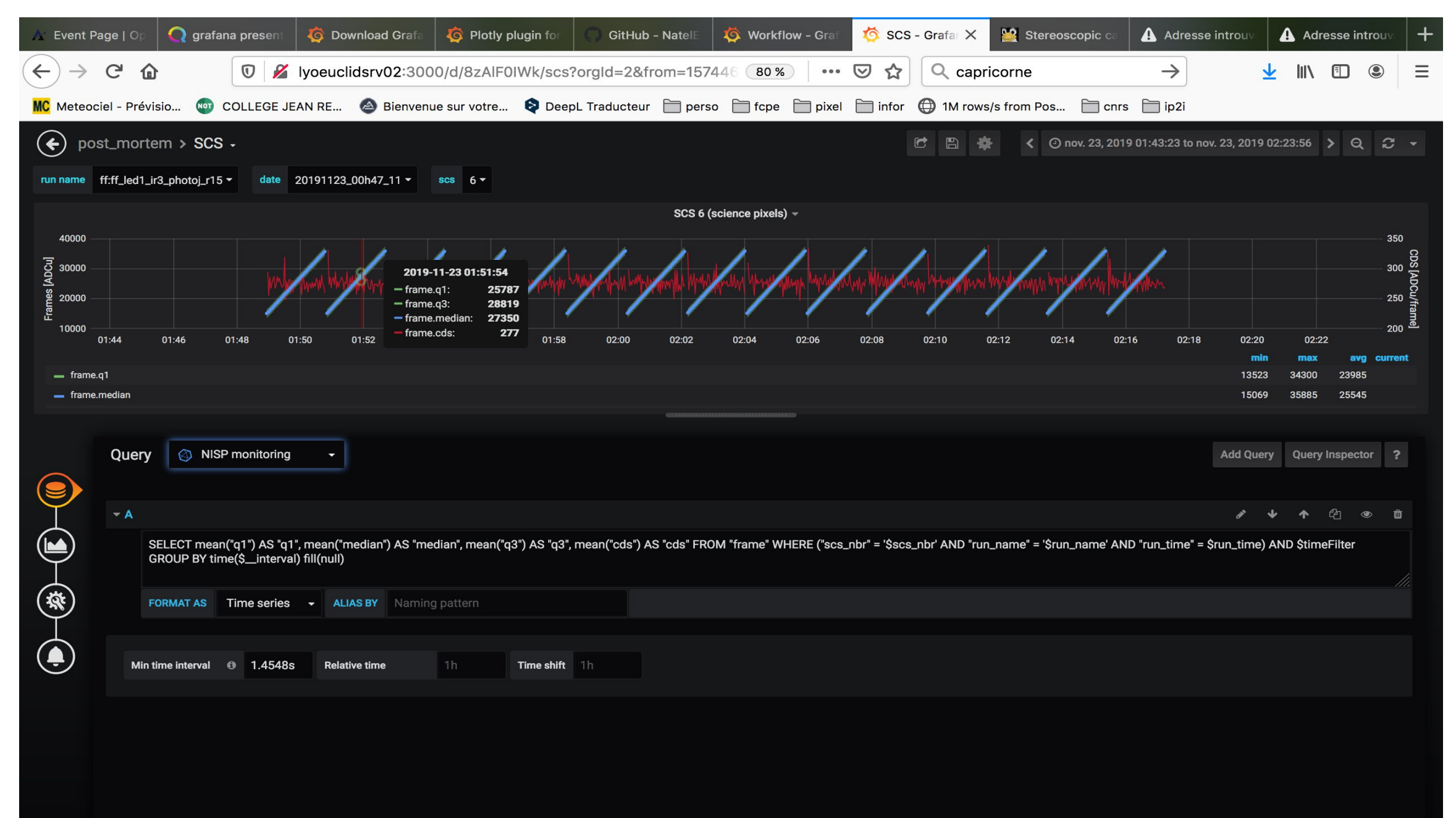

### Projet Ricochet : surveillance du fonctionnement d'un cryostat

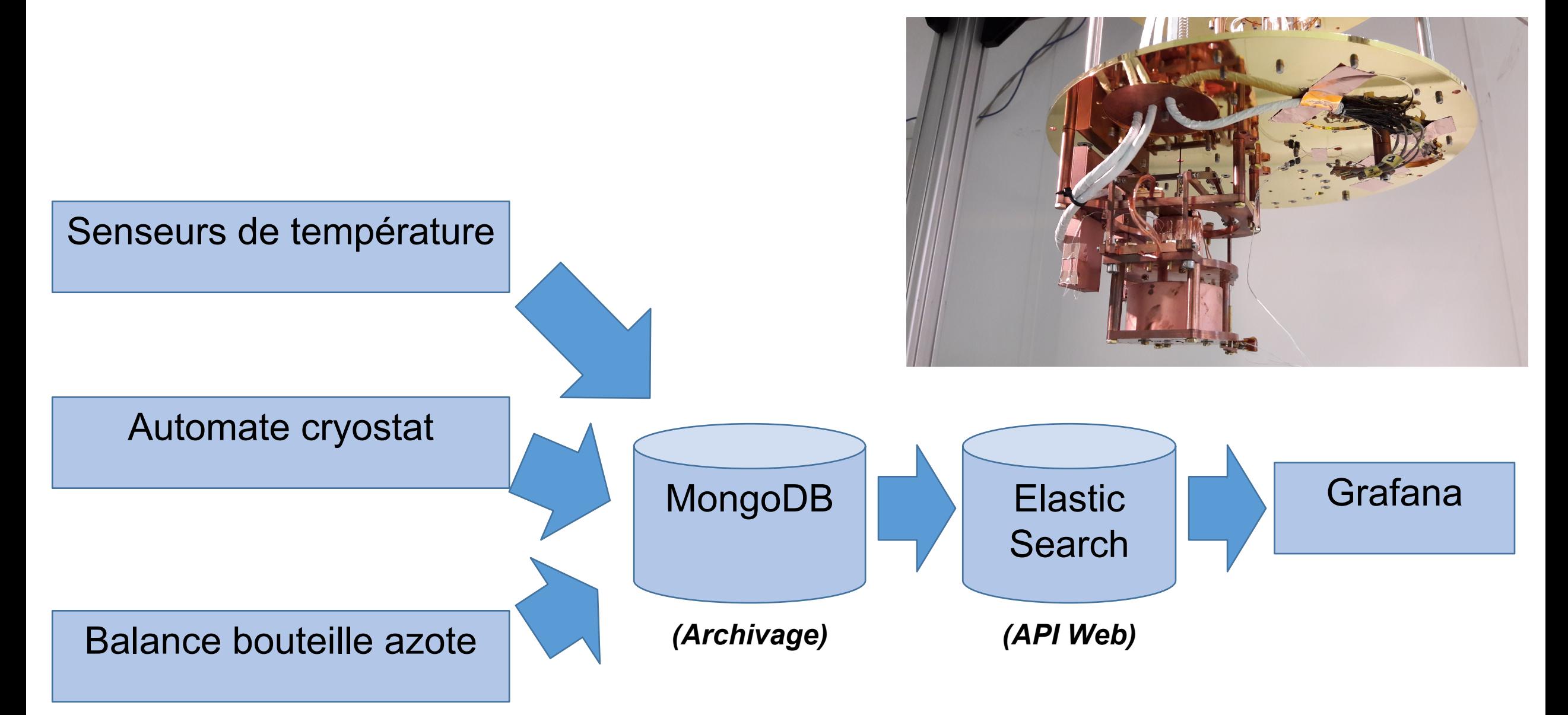

### **Grafana : exemple de dashboard de surveillance**

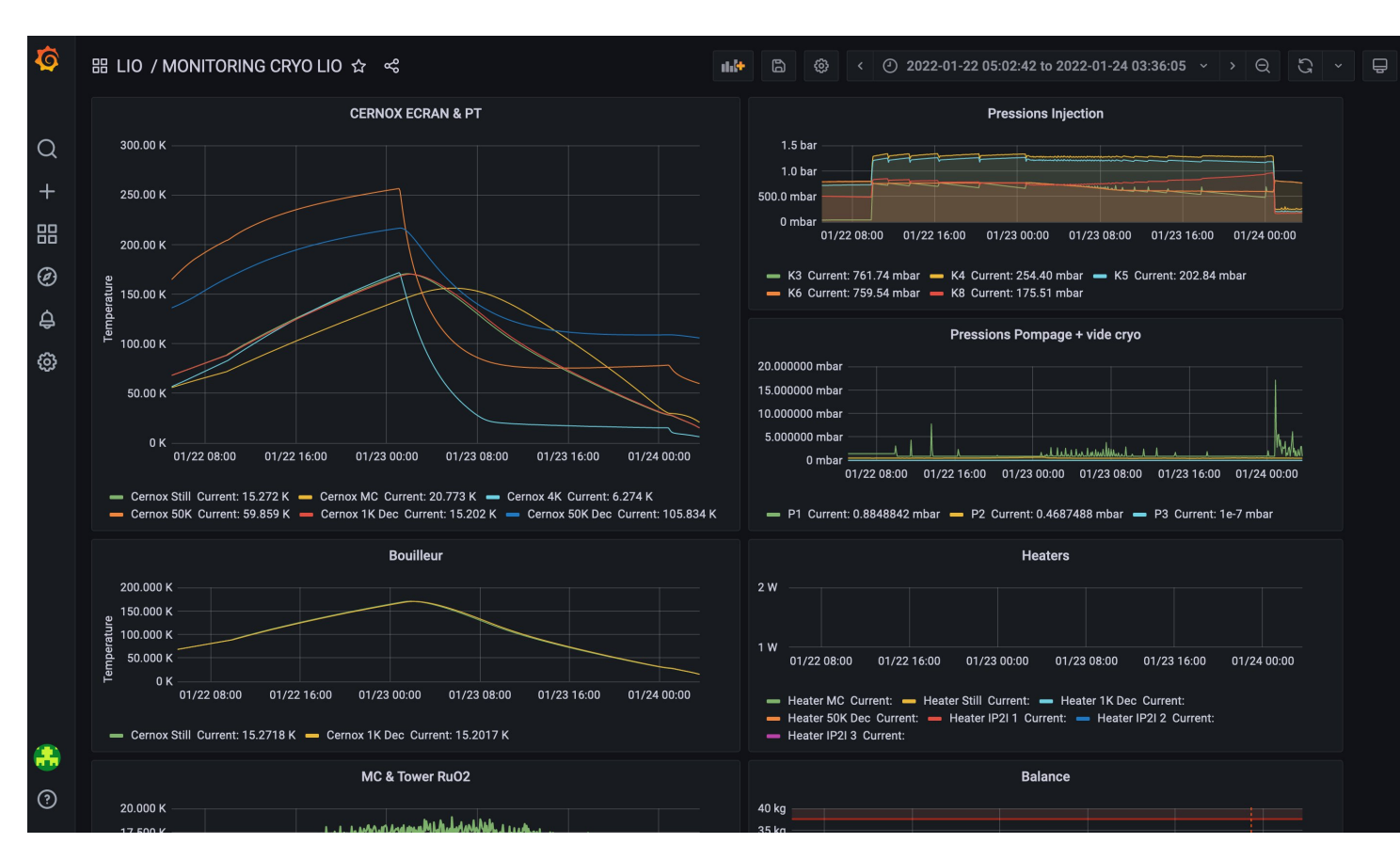

*Affichage sur machine de bureau*

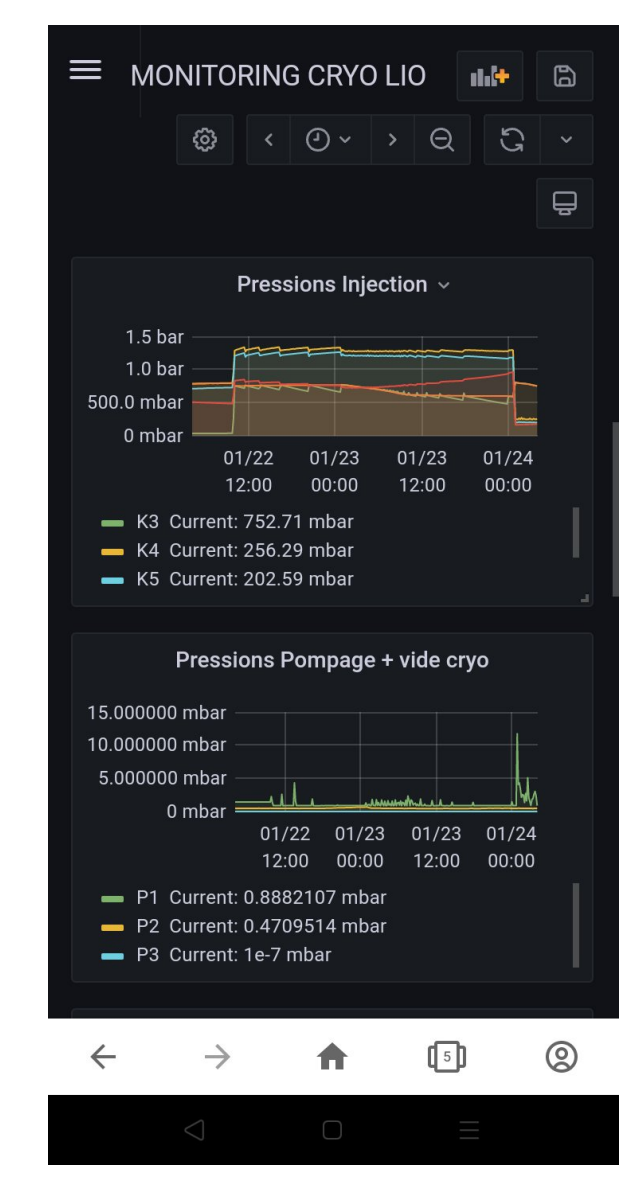

*Affichage sur téléphone*

## Bilan Grafana : Avantages

- Facilité d'installation
- Multitude de sources de données
- Multi-user
- Fabrication des dashboards en moins de deux jours !!!
- Adaptation automatique de l'affichage
- Grande qualité d'affichage des graphs
- Puissance de la sélection temporelle commune sur toutes les graphs d'un dashboard
- Beaucoup de réglages disponibles
- La sauvegarde de dashboard se résume à un fichier json (utilisation facile de dashboards existants)
- puissance des annotations pour chaque point

## Bilan Grafana : Inconvénients

- pas de zoom en Y
- pas de graphs 2D (ondelettes)
- Que pour des données temporelles